### CAMBRIDGE INTERNATIONAL EXAMINATIONS Cambridge International General Certificate of Secondary Education

## MARK SCHEME for the March 2016 series

## 0417 INFORMATION AND COMMUNICATION TECHNOLOGY

0417/31

Paper 3 (Practical Test B), maximum raw mark 80

This mark scheme is published as an aid to teachers and candidates, to indicate the requirements of the examination. It shows the basis on which Examiners were instructed to award marks. It does not indicate the details of the discussions that took place at an Examiners' meeting before marking began, which would have considered the acceptability of alternative answers.

Mark schemes should be read in conjunction with the question paper and the Principal Examiner Report for Teachers.

Cambridge will not enter into discussions about these mark schemes.

Cambridge is publishing the mark schemes for the March 2016 series for most Cambridge IGCSE<sup>®</sup> and Cambridge International A and AS Level components.

® IGCSE is the registered trademark of Cambridge International Examinations.

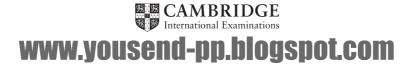

| Page | 2                                                                       |                                                                     | Mark Scheme                                                                                 | Syllabus                                                 | Paper |  |
|------|-------------------------------------------------------------------------|---------------------------------------------------------------------|---------------------------------------------------------------------------------------------|----------------------------------------------------------|-------|--|
|      |                                                                         | Cambridg                                                            | e IGCSE – March 2016                                                                        | 0417                                                     | 31    |  |
| 1    | This webpag                                                             |                                                                     | n16cp.htm<br>n all browsers and will have                                                   | e a table structure as                                   |       |  |
|      | shown below                                                             | 1000                                                                |                                                                                             |                                                          |       |  |
|      | A                                                                       | B<br>60                                                             | 0 × 200                                                                                     |                                                          |       |  |
|      |                                                                         | C<br>300 × 300                                                      | D<br>300 × 300                                                                              |                                                          |       |  |
|      | 300 × 1000                                                              | E<br>300 × 100                                                      | F<br>300 × 100                                                                              |                                                          |       |  |
|      |                                                                         | G<br>300 × 300                                                      | H<br>300 × 300                                                                              |                                                          |       |  |
|      | K                                                                       | I<br>300 × 100                                                      | J<br>300 × 100                                                                              |                                                          |       |  |
|      | letters show                                                            | n in the table                                                      | d with a letter and all dimen<br>must not appear on your fir<br>opear on the final webpage. | -                                                        |       |  |
|      | Table borders<br>Table width (c<br>Left cell rows                       | s not visible<br>or td width last                                   | h no letters from QP visible<br>row) set to 900px                                           | 1 mark<br>1 mark<br>1 mark<br>1 mark<br>1 mark<br>1 mark |       |  |
|      | Top right cell<br>Rows 2 and 4<br>Rows 3 and 5<br>Row 6 colspa          | 200 high<br>set to 300 hig<br>set to 100 hig<br>n set to 3          | h                                                                                           | 1 mark<br>1 mark<br>1 mark<br>1 mark                     |       |  |
|      | Row 6 set to 80 high1 mark3 equal (300 pixels or 33%) cell widths1 mark |                                                                     |                                                                                             |                                                          |       |  |
|      |                                                                         | •                                                                   | cell widths                                                                                 |                                                          | [11]  |  |
| 2    | Place in cell                                                           | •                                                                   |                                                                                             |                                                          | [11]  |  |
| 2    |                                                                         | pixels or 33%)<br>A the image n                                     |                                                                                             | 1 mark                                                   | [11]  |  |
| 2    | Cansaulim Pr                                                            | pixels or 33%)<br>A the image n<br>operties logo p<br>B the text We | n16logo.jpg                                                                                 |                                                          |       |  |

| Page 3 | Mark Scheme                                                                                                    | Syllabus | Paper |  |  |  |
|--------|----------------------------------------------------------------------------------------------------|----------|-------|--|--|--|
|        | Cambridge IGCSE – March 2016 0417                                                                                                    |          |       |  |  |  |
| 4      | Using the most appropriate image from m16img1.jpg to m16img8.jpg place                                                                   |          |       |  |  |  |
|        | in cell:                                                                                                    |          |       |  |  |  |
|        | • C the image of a plot of land for sale                                                                                                 |          |       |  |  |  |
|        | • D the image of a builder making a wall                                                                                                 |          |       |  |  |  |
|        | G the image of a beach front café                                                                                                    |          |       |  |  |  |
|        | H the image of a Portuguese style house                                                                                                  |          |       |  |  |  |
|        | 4 correct insertions of image                                                                                                    | 2 marks  |       |  |  |  |
|        | 3 correct insertions of image                                                                                                    | 1 mark   |       |  |  |  |
|        | 0, 1 or 2 correct insertions of image                                                                                                    | 0 marks  | [2]   |  |  |  |
| 5      | Make sure appropriate text is displayed, if an image is not availab                                                                      | ole.     |       |  |  |  |
|        | Appropriate text set for alt text attribute for all 5 images                                                                             | 1 mark   | [1]   |  |  |  |
| 6      | In cell:                                                                                                    |          |       |  |  |  |
|        | • E enter the text Prime location building plots for sale                                                                                |          |       |  |  |  |
|        | <ul> <li>F enter the text Local construction workers</li> </ul>                                                                          |          |       |  |  |  |
|        | <ul> <li>I enter the text Arossim beach front café for sale</li> </ul>                                                                   |          |       |  |  |  |
|        | J enter the text Portuguese colonial style house for sale                                                                                |          |       |  |  |  |
|        | Set all this text as style h2.                                                                                                    |          |       |  |  |  |
|        | All 4 elements of text 100% correct                                                                                                    | 1 mark   |       |  |  |  |
|        | All text set into style h2                                                                                                    | 1 mark   | 101   |  |  |  |
| 7      | In cell K enter the text: Web Design by Hothouse Design: Page last edited by: followed by your name, Centre number and candidate number. |          |       |  |  |  |
|        | Set this text as style h3.                                                                                                    |          |       |  |  |  |
|        | Text 100% correct plus candidate details                                                                                                 | 1 mark   |       |  |  |  |
|        | Text set into style h3                                                                                                    | 1 mark   | [2]   |  |  |  |
| 8      | Centre align the table in the browser.                                                                                                   |          |       |  |  |  |
|        | Save the web page.                                                                                                    |          |       |  |  |  |
|        | Table centre aligned within browser window                                                                                               | 1 mark   | [1]   |  |  |  |
| 9      | Make the text Hothouse Design a hyperlink to send an email mes hothouse-design@cie.org.uk with a subject line Make me a webs             | -        |       |  |  |  |
|        | Anchor from text Hothouse-Design                                                                                                    | 1 mark   |       |  |  |  |
|        | Href="mailto:                                                                                                    | 1 mark   |       |  |  |  |
|        | hothouse-design@cie.org.uk                                                                                                    | 1 mark   |       |  |  |  |
|        | ?subject=                                                                                                    | 1 mark   |       |  |  |  |
|        | Make me a website!"                                                                                                    | 1 mark   | [5]   |  |  |  |
| 10     | Attach the stylesheet m16ss.css to the web page.                                                                                         |          |       |  |  |  |
|        | Save the webpage.                                                                                                    |          |       |  |  |  |
|        | Stylesheet m16ss.css attached to webpage                                                                                                 | 1 mark   | [1]   |  |  |  |
|        |                                                                                                    | · mark   | [ [,] |  |  |  |

| Page 4 | Mark Scheme                                                                                                    |       | Syllabus                                       | Paper |  |  |
|--------|----------------------------------------------------------------------------------------------------|-------|------------------------------------------------|-------|--|--|
|        | Cambridge IGCSE – March 2016                                                                                                    |       | 0417                                           | 31    |  |  |
|        | ·                                                                                                    |       | · ·                                            |       |  |  |
| 11     | The stylesheet has been created but needs to be improved<br>efficient syntax. Make sure your stylesheet contains no htn<br>Open and examine the stylesheet m16ss.css in a suitable s                                                                                                    | nl.   |                                                |       |  |  |
|        | Add the following to this stylesheet:                                                                                                    |       |                                                |       |  |  |
|        | h1, h2 and h3 Trebuchet<br>if this is not available then Trebuchet MS<br>if neither of these fonts are available, the browser's det<br>sans-serif font.                                                                                                    | fault |                                                |       |  |  |
|        | h3 a 24 point font.                                                                                                    |       |                                                |       |  |  |
|        | Add your name, Centre number and candidate number as a<br>your stylesheet.<br>Save this stylesheet in your m16_html folder.                                                                                                    | comr  | nent to                                        |       |  |  |
|        | h1, h2 and h3<br>Trebuchet                                                                                                    |       | 1 mark                                         |       |  |  |
|        |                                                                                                    |       | 1 mark                                         |       |  |  |
|        | ,"Trebuchet MS"                                                                                                    |       | 1 mark                                         |       |  |  |
|        | ,sans-serif<br>h3                                                                                                    |       | I mark                                         |       |  |  |
|        | {font-size:24pt}<br>table and td                                                                                                    |       | 1 mark                                         |       |  |  |
|        | {border:0}                                                                                                    |       | 1 mark                                         |       |  |  |
|        | Use of table,td and h1,h2,h3 for efficient syntax for border-style Comment added with /* name */                                                                                                    |       | 1 mark<br>1 mark                               |       |  |  |
| 12     | A website is tested before it is uploaded to the Internet. Describe how you would develop a test plan to test the hyperlinks, as part of a test strategy.                                                                                                    |       |                                                |       |  |  |
|        | Identify each element to be tested                                                                                                    |       | 1 mark                                         |       |  |  |
|        | For each test identify Expected output                                                                                                    |       | 1 mark                                         |       |  |  |
|        | Test plan contains Actual output                                                                                                    |       | 1 mark                                         |       |  |  |
|        | Test plan contains remedial action                                                                                                    |       | 1 mark                                         |       |  |  |
| 13     | Evaluate the webpage you have just created.                                                                                                    |       |                                                |       |  |  |
|        | Bright colours within the page attract attention<br>Magenta mask on background image makes reading text difficu<br>Text under image/Alt text identifies the image<br>Colour schemes do not look like professional company site<br>Logo does not blend with background/has poor contrast betwee<br>background and text |       | 1 mark<br>1 mark<br>1 mark<br>1 mark<br>1 mark |       |  |  |
|        | Image of beach front café is taken from too far away                                                                                                    |       | 1 mark                                         |       |  |  |
|        | intege of bouch none one to taken none too far away                                                                                                    | (N    | lax 4 marks                                    |       |  |  |

| Page 5 | Mark Scheme                                                                                                    | Syllabus         | Paper |  |  |  |
|--------|----------------------------------------------------------------------------------------------------|------------------|-------|--|--|--|
| -      | Cambridge IGCSE – March 2016                                                                                                    | 0417             | 31    |  |  |  |
| 14     | Create and format a spreadsheet that looks like this:                                                                                                    |                  |       |  |  |  |
|        | 3 Property ID Location Price Distance in km Travel cost                                                                                                    |                  |       |  |  |  |
|        | Save this spreadsheet with the file name m16_ and your Centre n<br>candidate number, e.g. m16_ZZ999_9999<br>Place an automated filename which includes the file path, on the<br>header. |                  |       |  |  |  |
|        | Row 1                                                                                                    | <i>,</i> , ,     |       |  |  |  |
|        | A1 to E1 merged                                                                                                    | 1 mark<br>1 mark |       |  |  |  |
|        | Sans-serif centre aligned font<br>White text, largest font                                                                                                    | 1 mark           |       |  |  |  |
|        | Black background                                                                                                    | 1 mark           |       |  |  |  |
|        |                                                                                                    |                  |       |  |  |  |
|        | Row 2                                                                                                    | <b>1</b>         |       |  |  |  |
|        | Row height less than half row 3                                                                                                    | 1 mark           |       |  |  |  |
|        | Row 3                                                                                                    |                  |       |  |  |  |
|        | Sans-serif left aligned font                                                                                                    | 1 mark           |       |  |  |  |
|        | Black, italic text                                                                                                    | 1 mark           |       |  |  |  |
|        | Light grey background                                                                                                    | 1 mark           |       |  |  |  |
|        | Sheet                                                                                                    |                  |       |  |  |  |
|        | All column widths fully visible                                                                                                    | 1 mark           |       |  |  |  |
|        | Row and column headings visible (this and next printout)                                                                                                    | 1 mark           |       |  |  |  |
|        | Automated filename with file path placed on left in header                                                                                                    | 1 mark           | [11]  |  |  |  |
| 15     | Insert 2 new columns between columns C and D.                                                                                                    |                  |       |  |  |  |
|        | Columns inserted as specified                                                                                                    | 1 mark           | [1]   |  |  |  |
| 16     | Edit the spreadsheet so it looks like this:                                                                                                    |                  |       |  |  |  |
|        | A B C D E F G                                                                                                    |                  |       |  |  |  |
|        | Cansaulim Properties                                                                                                    |                  |       |  |  |  |
|        | Price per                                                                                                    |                  |       |  |  |  |
|        | Property square Distance Travel                                                                                                    |                  |       |  |  |  |
|        | 3 ID Location Price Area metre in km cost                                                                                                    |                  |       |  |  |  |
|        | 5                                                                                                    |                  |       |  |  |  |
|        | Row 3                                                                                                    | <b>1</b>         |       |  |  |  |
|        | Alignment changed from left to centre<br>Column widths narrowed                                                                                                    | 1 mark<br>1 mark |       |  |  |  |
|        | Text wrapped, 100% accurate, fully visible                                                                                                    | 1 mark           |       |  |  |  |
| 17     | In cell E5 enter a formula to calculate the price per square metre which is the price divided by the area. Use a function to round this value to 0 decimal places.                      |                  |       |  |  |  |
|        | =ROUND()                                                                                                    | 1 mark           |       |  |  |  |
|        | -ROOND()<br>C5/D5                                                                                                    | 1 mark           |       |  |  |  |
|        | ,0                                                                                                    | 1 mark           |       |  |  |  |
|        |                                                                                                    |                  |       |  |  |  |

| Page 6 |                                                                                                    |                                                                                                    |                         |           |          | Paper                                                                |     |
|--------|----------------------------------------------------------------------------------------------------|----------------------------------------------------------------------------------------------------|-------------------------|-----------|----------|----------------------------------------------------------------------|-----|
|        |                                                                                                    | Cambridge IGCSE –                                                                                                    | March 2016              | 6         |          | 0417                                                                 | 31  |
| 18     | In cell G5 enter a formula to calculate the travel cost to this property. This is<br>10 rupees plus:<br>• 7.5 if the distance is less than 6<br>• The distance multiplied by 1.5 if the distance is not less than 6                                                                                                    |                                                                                                    |                         |           |          |                                                                      |     |
|        | Round the trav                                                                                                    | el cost up to the next                                                                                                    | whole rupe              | e.        |          |                                                                      |     |
|        | =ROUNDUP()<br>10+<br>IF()<br>F5<6<br>,7.5<br>,F5*1.5<br>,0                                                                                                    |                                                                                                    |                         |           |          | 1 mark<br>1 mark<br>1 mark<br>1 mark<br>1 mark<br>1 mark<br>1 mark   |     |
| 19     | Complete the unfinished Test Plan in your Evidence Document:<br><ul> <li>Replace the letters A and B with suitable headings</li> <li>Choose 3 pieces of test data to test the formula used in step 18</li> <li>Complete the test table as you carry out the tests</li> <li>Take screenshots from your tests and place these in the Test Plan.</li> </ul> Make sure that the test data and results are clearly visible. |                                                                                                    |                         |           |          | •                                                                    |     |
|        | Headings Expect<br>Test data select<br>Test data chose<br>Reasons for cho<br>Expected output                                                                                                    | nd formula tested corre<br>ted and Actual Outcom<br>ed 6, one above and or<br>n is easy to calculate m<br>ice of test data approp<br>calculated correctly<br>actual output shown | ne<br>below<br>nanually |           |          | 1 mark<br>1 mark<br>1 mark<br>1 mark<br>1 mark<br>3 marks<br>1 marks | [9] |
| 20     |                                                                                                    | ate formatting to row                                                                                                    | -                       |           | et       | 1 mark                                                               | [1] |
| 21     | Columns C, E and G only formatted to 2dp in rupees       1 mark         Save and print the spreadsheet showing the formulae. Make sure: <ul> <li>it fits on a single landscape page</li> <li>the contents of all cells are fully visible.</li> </ul>                                                                                                    |                                                                                                    |                         |           |          |                                                                      |     |
|        | Single landscap                                                                                                    | e page and contents of                                                                                                    | all cells fully         | visible   |          | 1 mark                                                               | [1] |
| 22     | Add the followi                                                                                                    | ng property to your s                                                                                                    | preadsheet:             |           |          |                                                                      |     |
|        | Property ID                                                                                                    | Location                                                                                                    | Price                   | Area      | Distance | e in km                                                              |     |
|        | CP1007                                                                                                    | Dona Paula, Panjim                                                                                                    | 22000000                | 171       | 28.1     |                                                                      |     |
|        | <ul> <li>Print the spreadsheet showing the values. Make sure:</li> <li>the printout fits on a single page</li> <li>the contents of all cells are fully visible.</li> </ul>                                                                                                    |                                                                                                    |                         |           |          |                                                                      |     |
|        | Printout fits on s                                                                                                    | ingle page and content                                                                                                    | s of all cells          | are fully | visible  | 1 mark                                                               | [1] |

| Page 7                    | Mark Schei                                                                            | Syllabus                                                                                                    | Paper         |   |
|---------------------------|---------------------------------------------------------------------------------------|----------------------------------------------------------------------------------------------------|---------------|---|
|                           | Cambridge IGCSE –                                                                     | 0417                                                                                                    | 31            |   |
| Question                  | 11 – Evidence 1                                                                       | h1,h2,h3<br>Trebuchet<br>, "Trebuchet M3<br>, sans-serif<br>h3<br>font-size:24pt<br>table,td<br>Use of table,td and h1,h2,h3<br>border-style<br>Correct comment added with | for efficient | 1 |
|                           | m16ss.css - Notepad                                                                   | Correct comment added with                                                                                                    | i / ioimat /  |   |
| <u>F</u> ile <u>E</u> dit | t F <u>o</u> rmat <u>V</u> iew <u>H</u> elp                                           |                                                                                                    |               |   |
| body                      | {background-image:url('m16bg.jp<br>background-color:#7c7d76}                          | og');                                                                                                    |               |   |
| h1                        | {font-weight:bold;<br>font-size:42px;<br>text-align: center}                          |                                                                                                    |               |   |
| h2                        | {font-size:30px;<br>text-align:center;<br>text-wrap:normal;<br>word-wrap:break-word;} |                                                                                                    |               |   |
| h3                        | {font-size:24pt}                                                                      |                                                                                                    |               |   |
| h1,h2,h3                  | 3 {font-family:Trebuchet,"Trebuch                                                     | net MS", sans-serif}                                                                                                    |               |   |
| table,to                  | d {border:0}                                                                          |                                                                                                    |               |   |
| /* A Car                  | ndidate, XX999 9999 */                                                                | ~ _                                                                                                    |               |   |

#### **Question 12 – Evidence 2**

| Identify each hyperlink to be tested      | 1 mark |
|-------------------------------------------|--------|
| For each test identify Expected output    | 1 mark |
| Test plan contains Actual output          | 1 mark |
| Test plan contains remedial action/retest | 1 mark |

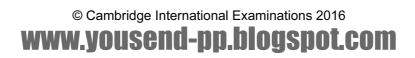

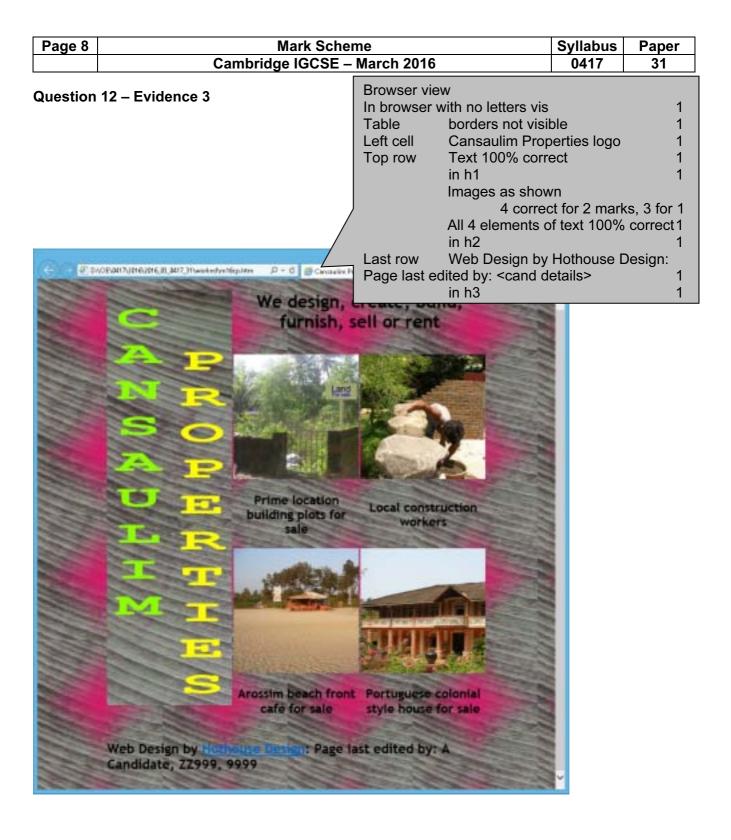

© Cambridge International Examinations 2016
WWW.YOUSEND-DDDDGSpot.COM

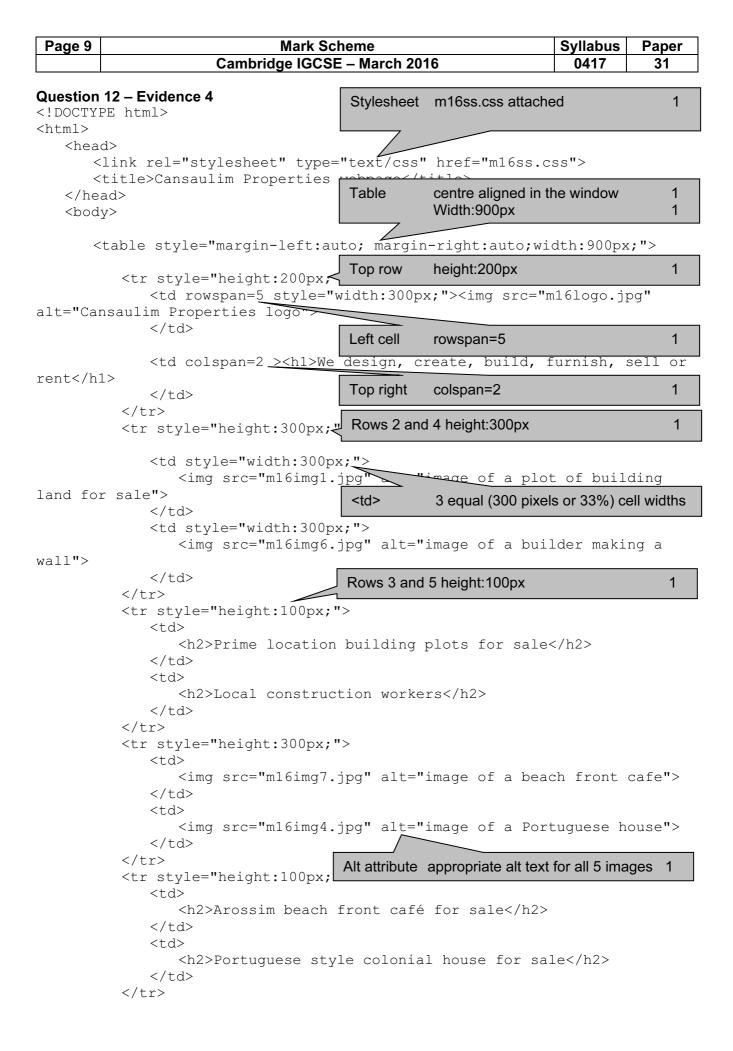

© Cambridge International Examinations 2016 WWW.YOUSEND-DD.DIOGSPOT.COM

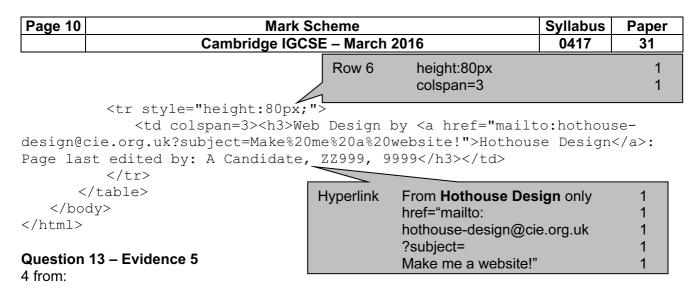

Bright colours within the page attract attention Magenta mask on background image makes reading text difficult Text under image/Alt text identifies the image Colour schemes do not look like professional company site Logo does not blend with background/has poor contrast between background and text Image of beach front café is taken from too far away

Max 4 marks

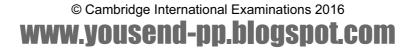

| Page 11               |                                         | Combrid             | Mark Scheme             | 2016                                                                                                    |                         | llabus<br>0417 | Pape                  |
|-----------------------|-----------------------------------------|---------------------|-------------------------|----------------------------------------------------------------------------------------------------|-------------------------|----------------|-----------------------|
|                       |                                         | Cambrid             | Ige IGCSE – March       |                                                                                                    |                         | J417           | 31                    |
| Question <sup>•</sup> | 14 – Evidence                           | 9 6                 | Row 1<br>Row 2<br>Row 3 | Sans-serif centre align<br>White text, largest font<br>Black background<br>Row 2 Row height less than h |                         |                | 1<br>1<br>1<br>1<br>1 |
|                       |                                         |                     |                         | Sans-serif lef<br>Black, italic te                                                                      | -                       | i i t          | 1                     |
|                       | A                                       | В                   | с /                     | Light grey ba                                                                                           |                         |                | 1                     |
|                       | Ca                                      | nsauli              | D Sheet                 | All column wi                                                                                           |                         | sible          | 1                     |
| 1                     | Cal                                     | ISauli              |                         |                                                                                                    |                         |                |                       |
| 3 Prope               | erty ID Loc                             | ation Pri           | ice Distance in l       | km Travel c                                                                                             | ost                     |                |                       |
| Question              | 16 – Evidence                           | 97                  | Row 3 Alig<br>Co        | ew columns ins<br>gnment changed<br>lumn widths nar<br>xt wrapped, 100                                  | d from left t<br>rowed  | o centre       | 1<br>1<br>1<br>ible 1 |
|                       |                                         |                     |                         |                                                                                                    |                         |                |                       |
| A                     | Б                                       | С                   | DE                      | F                                                                                                    | G                       |                |                       |
| 1                     | C                                       | ansaul              | im Properti             | es                                                                                                    |                         |                |                       |
|                       |                                         |                     | Price per               |                                                                                                    |                         |                |                       |
| Proper                | tv                                      |                     | square                  |                                                                                                    | ravel                   |                |                       |
| 3 ID                  | Location                                | n Price             | Area metre              |                                                                                                    | cost                    |                |                       |
| -                     | cocurio                                 |                     |                         |                                                                                                    |                         |                |                       |
| 5                     |                                         |                     |                         | _                                                                                                    |                         |                |                       |
|                       |                                         | Bc                  | th screen shots Row     | and column he                                                                                           | adings visi             | ble            | 1                     |
| Question              | 19 – Test Plar                          | ı                   |                         | e & formula teste<br>Expected and A                                                                     |                         | ome            | 1<br>1                |
| Cell                  | G5                                      |                     |                         |                                                                                                    |                         |                |                       |
| reference             | 60                                      |                     |                         |                                                                                                    |                         |                |                       |
| Formula<br>tested     | =ROUNDUP(1                              | .0+IF(F5<6,7.       | 5,F55),0)               |                                                                                                    |                         |                |                       |
| lesieu                |                                         |                     | -                       |                                                                                                    | Tested                  | Remed          | ial                   |
| Test data             | Why chosen                              | Expected<br>outcome | Actual Outcome          |                                                                                                    | formula<br>works<br>Y/N | action         |                       |
| 5                     | Value below<br>6                        | 18                  | Distance in km          | Travel cost                                                                                             | Y                       | n/a            |                       |
| 6                     | Value of                                | 19                  | 5                       | ₹18.00                                                                                                  | Y                       | n/a            |                       |
| U                     | test =6                                 |                     | Distance in km          | Travel cost                                                                                             |                         | 11/a           |                       |
| 10                    | Value above<br>6 & easy to<br>calculate | 25                  | Distance in km          | Travel cost                                                                                             | Y                       | n/a            |                       |
|                       |                                         |                     | Test data e             |                                                                                                    | manually<br>data appro  | 1              |                       |

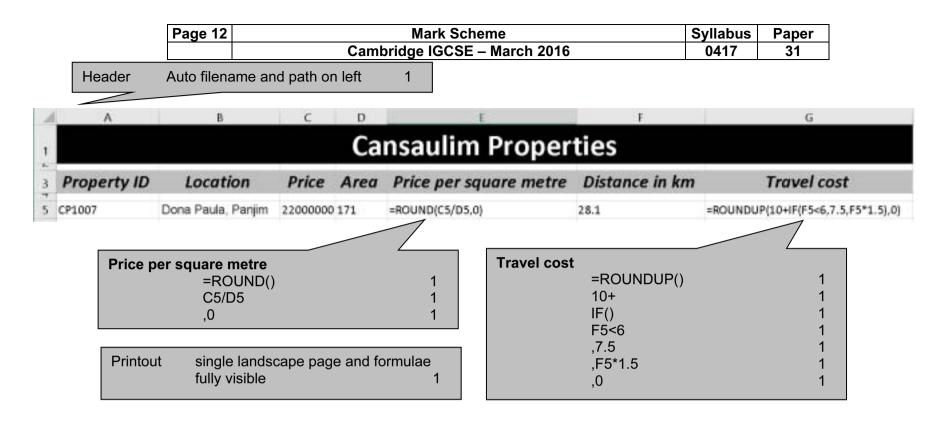

# **Cansaulim Properties**

| Property<br>ID     | Location                    | Price          | Area     | Price per<br>square<br>metre | Distance<br>in km | Travel<br>cost |
|--------------------|-----------------------------|----------------|----------|------------------------------|-------------------|----------------|
| CP1007             | Dona Paula, Panjim          | ₹22,000,000.00 | 171      | ₹128,655.00                  | 28.1              | ₹53.00         |
| Format<br>Printout | Columns C,E, single page ar |                | es to 2d | ip 1<br>1                    |                   |                |

© Cambridge International Examinations 2016

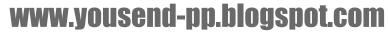